**Test Interpretation**

achieve more

# $\overline{\phantom{a}}$

# **Today's Targets**

●By the end of today's presentation you will be able to:

■Describe the different parts that make up an SAT Total Score.

■Define College & Career Readiness

 $\blacksquare$ Determine if your score meets the College Board's College & Career Readiness Benchmarks

■Describe how your score compares to scores of students admitted to various colleges and universities for the fall of 2017

■Describe how to sign up and link a College Board and Khan Academy Account

# **Score Ranges**

### **PSAT 8/9**

### **Evidenced Based Reading and Writing** = **120-720 Math** = **120-720**

# **PSAT10 & PSAT/NMSQT**

# **Evidenced Based Reading and Writing** = **160-760**

 $Total Score = 320-1520$ 

# **SAT**

# **Evidenced Based Reading and Writing** = **200-800 Math** = **200-800**

 $Total Score = 400-1600$ 

- 
- 
- **Total Score**  $= 240-1440$ 
	-
- **Math** = **160-760**
	-
	-
	-
	-

# **Example Test Score**

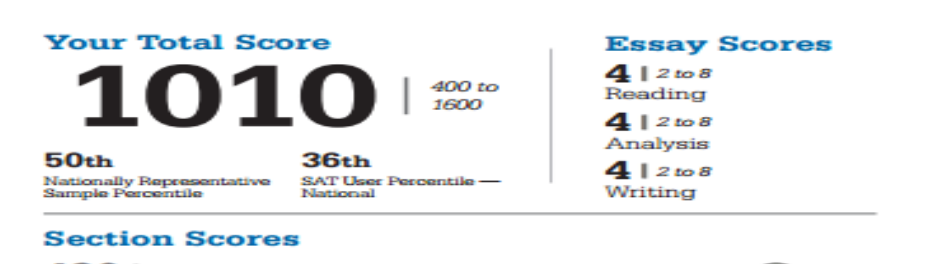

490 | 200 to 800 Your Evidence-Based Reading and Writing Score

 $5201200 to 800$ **Your Math Score** 

#### **Test Scores**

 $26100000$ Reading

 $23100000$ 

 $26.0110 \text{ to } 40$ Writing and Language Math

#### Cross-Test Scores | 10 to 40

10

Q

Problem Solving

and Data Analysis

26 Analysis in History/Social Studies

#### $Subscores | 1 to 16$

7 Command of Evidence

Heart of Algebra

10

**Words in Context Expression of Ideas** я

23

Analysis in Science

Passport to **Advanced Math**  Sheppy and readingss.

#### **How Did I Score Compared to Othe.**

A percentile is a number between 1 and 99 that shuhow your score ranks compared to other students. It represents the percentage of students whose scores are equal to or below yours. For example, if your Math score percentile is 57, that means 57 percent of testtakers have Math scores equal to or below yours.

You'll see two percentiles:

The Nationally Representative Sample Percentile shows how your score compares to the scores of all U.S. students in your grade, including those who don't typically take the test.

SAT<sup>\*</sup> User Percentile - National shows how your score compares to the scores of students who typically take the test.

#### Will My Scores Change and Why?

Tests are not exact measures, and many factors can affect your score. After all, no two days are the same, and if you took the SAT once a week for a month your scores would change.

That's why it helps to think of your true score as a range from a few points below to a few points above the score earned. Score ranges show how your score can change with repeated testing. assuming your skill level remains the same.

Usually, scores for Evidence-Based Reading and Writing and for Math fall in a range of roughly 30 to 40 points above or below your reported score.

Total: Your score  $\pm$  40 points.

Section: Your score ± 30 points.

**Test Scores and Cross-Test Scores:** Your score  $\pm$  2 points.

Subscores: Your score  $\pm$  2 points.

#### Am I on Track to Be Ready for College?

You'll see a benchmark score for each section of the SAT Benchmarks show your college readiness. The Evidence-Based Reading and Writing benchmark is 480 while the Math benchmark is 530. This means if you score at or above the benchmark, you're on track to be ready for college when you graduate high school. If you score below the benchmark, you can still get back on track by focusing on areas where you didn't perform well. Use the detailed feedback in your online score report to see which skills you need to work on most.

Get your full report online studentscores.collegeboard.org

57th Nationally Representative Sample Percentile 45th SAT User Percentile -Martinnal

44th Nationally Representative

31st SAT User Percentile -

Martinnal

Sample Percentile

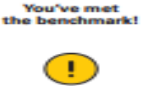

**You scored below** the benchmark.

**Standard English** 

Conventions

# **College & Career Readiness**

●College and career readiness benchmarks are based on actual student success in entry-level college courses.

●The SAT benchmark scores represent a **75%** likelihood of a student achieving at least a C grade in a first-semester, creditbearing college course in a related subject.

●Grade-level benchmark scores are based on expected student growth toward the SAT benchmarks at each grade.

# **College Board Benchmarks**

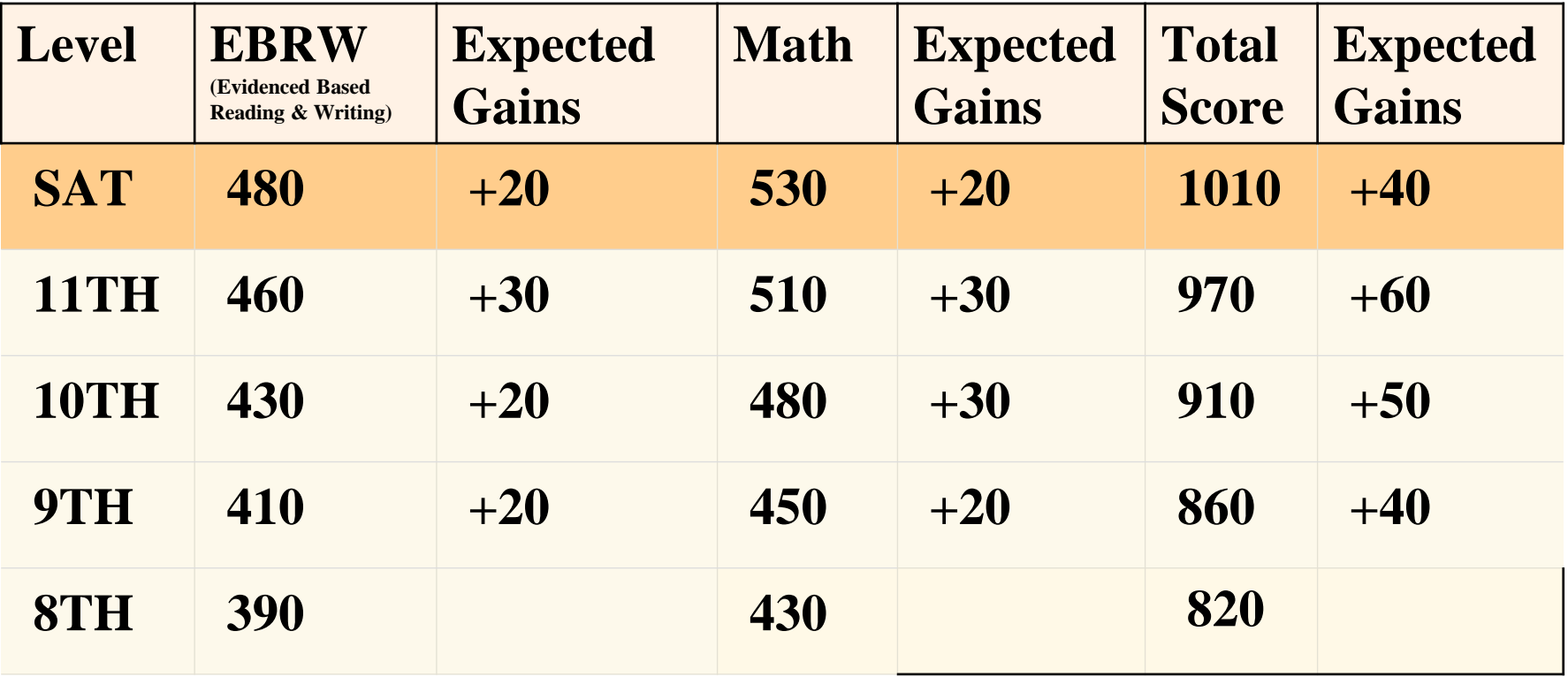

**Average SAT Score of Students admitted in 2017** The following public universities are listed based on the frequency of transcript requests of Lake Park Students:

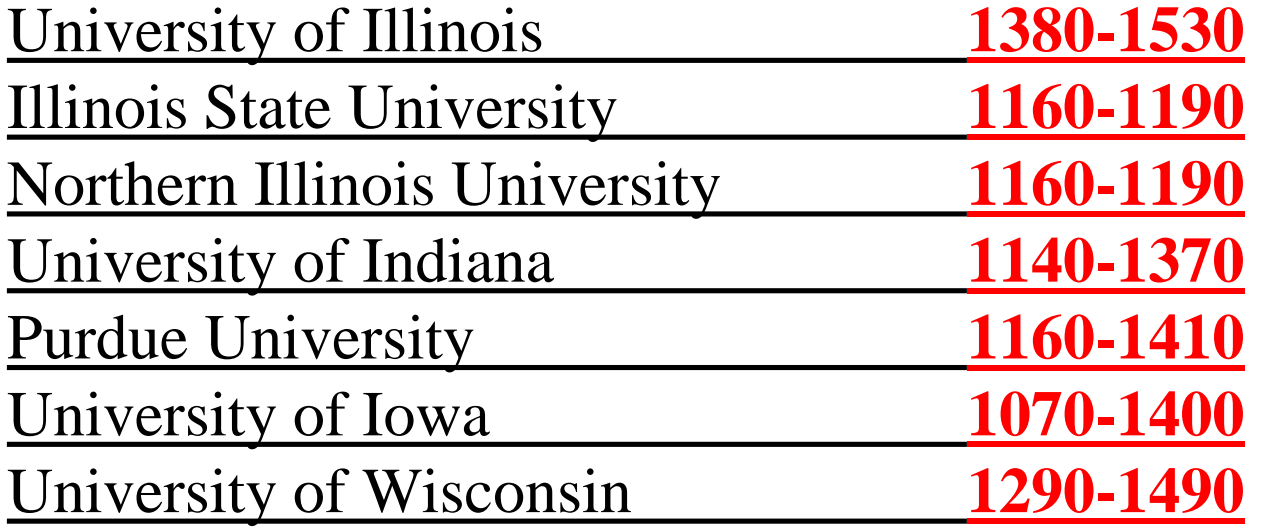

**Average SAT Score of Students admitted in 2017** The following private colleges and universities are listed based on the frequency of transcript requests of Lake Park Students:

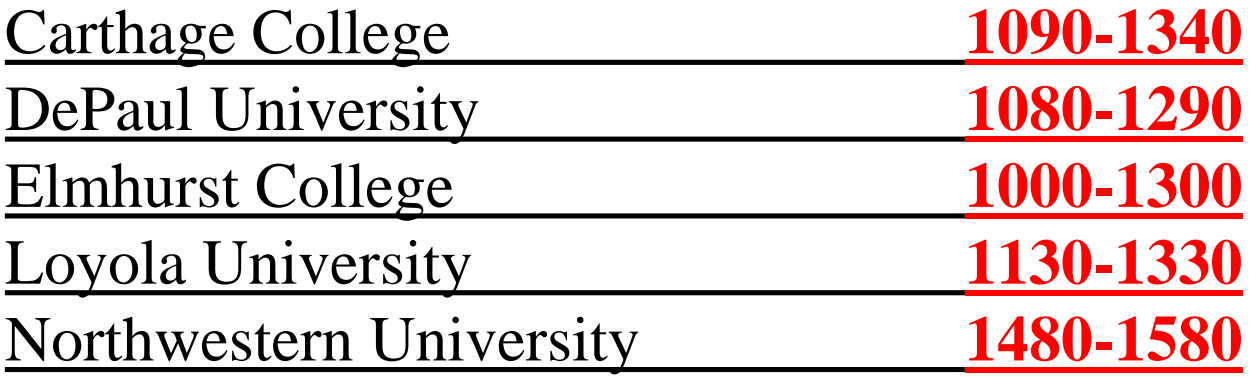

Score Improvements with and Without Official SAT Practice

Average number of points gained from PSAT/NMSQT to SAT correlated to hours spent practicing on Khan Academy

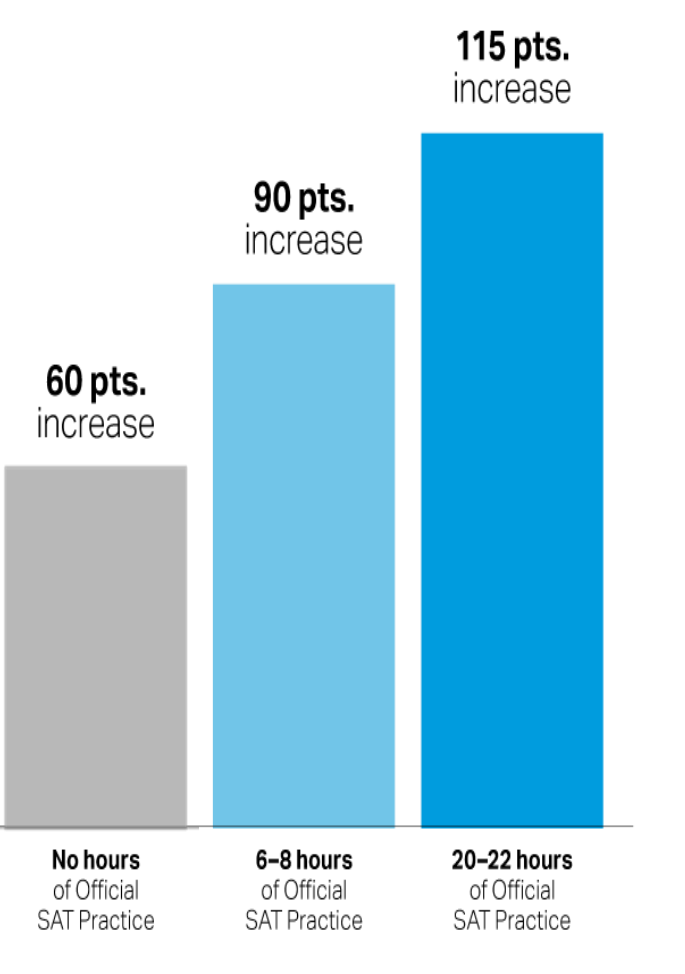

ពុំពុំពុំពុំពុំពុំពុំ *oooo*oo 16,000 students saw gains of 200 points or more.

Based on 250,000 students from the Class of 2017

# Evidence

[KHAN Video](https://www.youtube.com/watch?v=eeClDeH9yBA&authuser=0)

## **Directions Handout**

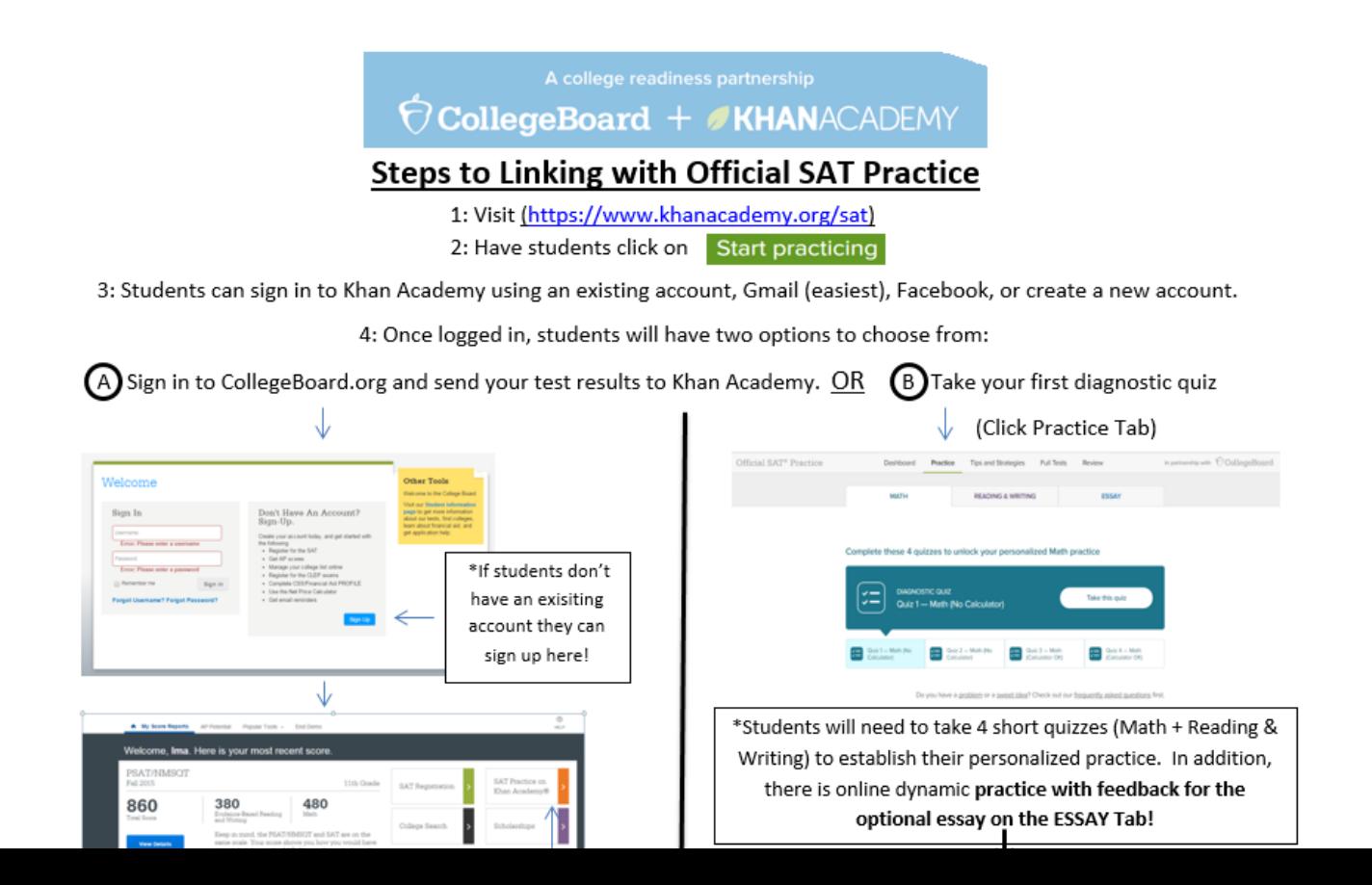

### **Steps to link your College Board and Khan Academy Accounts**

#### **Step 1**

Log in to or create your Khan Academy account at **satpractice.org**

#### **Step 2**

When prompted, agree to link your Khan Academy and College Board accounts

#### **Step 3**

Sign in or create your College Board Account and hit "Send" to send your scores

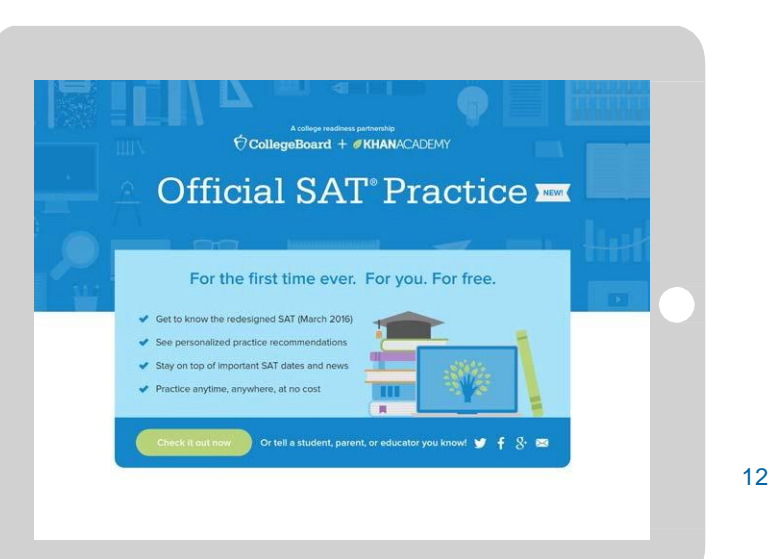

**Sign up. Link up. Get practicing.**

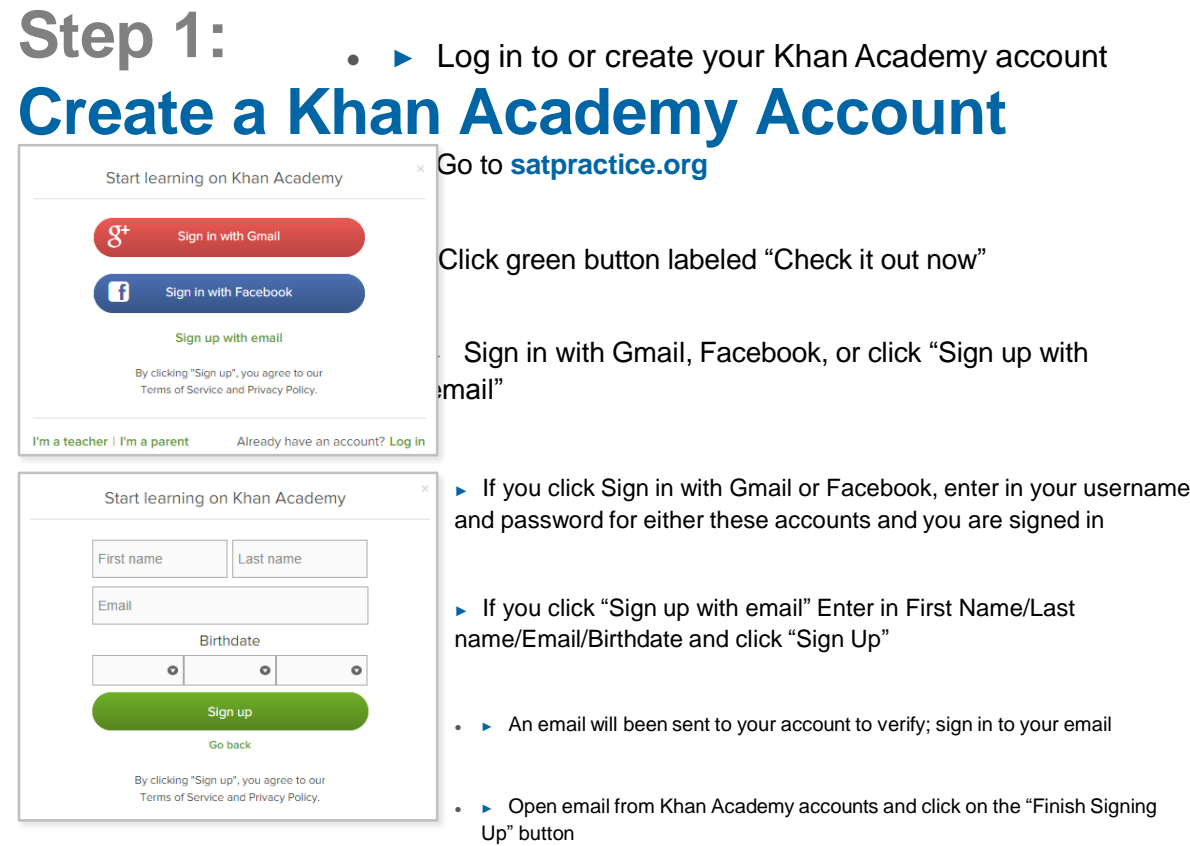

• ► A welcome screen will appear where you will enter username and password and

13

### **Step 2: Begin to link your Khan Academy Account to College Board**

- ► You have logged into Khan Academy for the first time and will be asked if you would like to send PSAT results
- ► If you already have a Khan Academy account, a prompt will appear asking if you want to send your PSAT results to Khan Academy
- ► After choosing that option, you will be directed to **collegeboard.org**

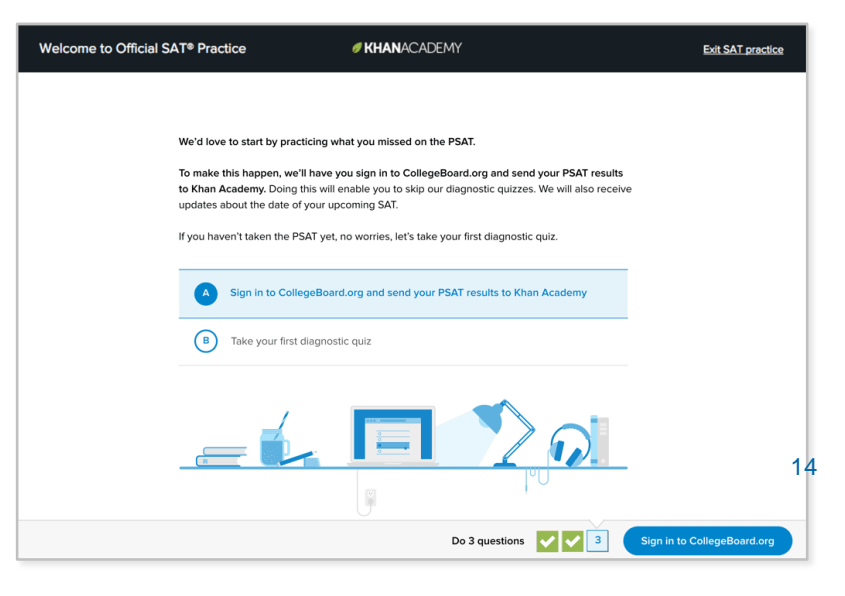

### **Step 3: Create a College Board Account**

- ► Sign in to your College Board account; if you do not have a College Board account, click 'Sign Up' to create one.
- ► The steps for creating a College Board account are:
	- ► Click on the "Sign up" blue box
	- $\blacktriangleright$  Fill in the fields to create your student account ensuring all information is correct
	- ► Click "Next" at the bottom when all fields are completed
	- ► You are now Signed In

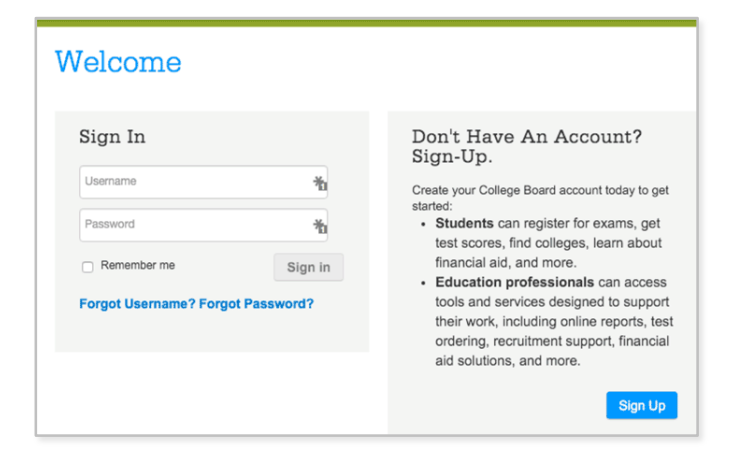

15

*Please note that students under 13 cannot create a College Board Account.*

### **Step 4: And Hit Send to Link Accounts**

- ► After successfully logging in to your College Board account, you will be asked for permission to link your accounts.
- ► After clicking "Send" you will be redirected to SAT practice on the Khan Academy site.
- ► You can remove the link at any time, by clicking on "Revoke" which is found in College Board account settings.

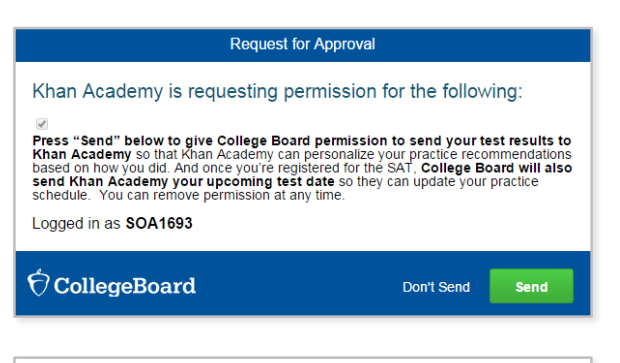

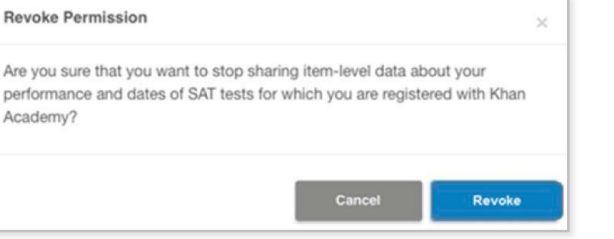

16

# Juniors Only

●**Juniors who scored below the benchmark** *in both* **categories on the Practice SAT** *will be required to attend* **a SAT tutorial during half of their lunch hour 4 days a week starting 2nd semester until the SAT on April 10th .** 

●*Unless they can prove they have logged at least 20 hours on Khan Academy.*

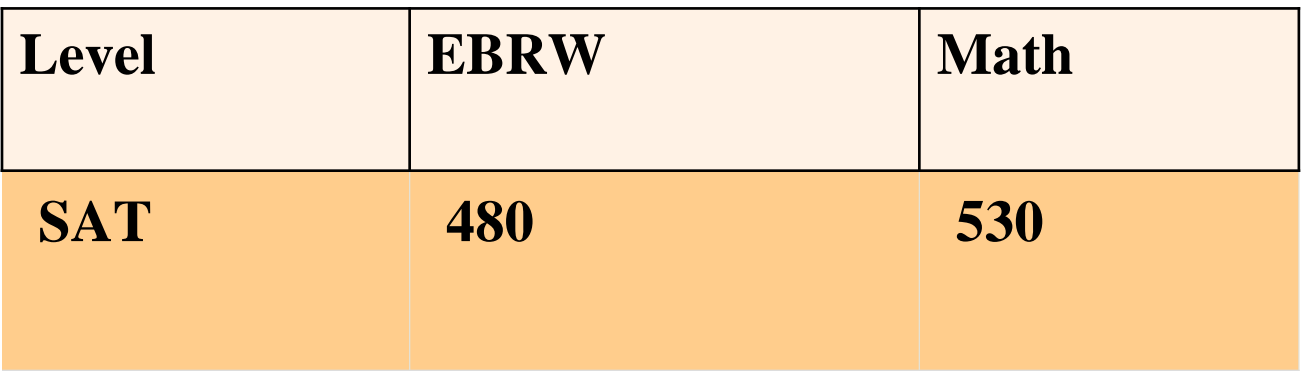